# Xml/csv/html/json exporter for VirtueMart

## HOW TO USE

VirtueMart - xml/csv/html/json exporter is a Joomla/Virtuemart plugin that lets you define your XML/HTML/CSV/JSON feed exported format in the totally free way.

Plugin uses text template parsers to generate output. It lets you specify header, footer and repeating items template for XML,JSON and HTML format. For CSV you can define headers and the row template. Footer in this case does not make sense. You place some variable in some place you use syntax {some\_variable\_name}. These variable calls may also include attributes like {some\_variable\_name att1=something att2=something else}. List of available variable calls is give on top on feed configuration page.

Plugin provides various filtering options that can be configured in feed setup. There are also parameters you can pass along with a link to override what is set in feed config. Like adding ... &sku=*something* enables additional filtering by SKU.

Plugin feeds support other configurable options as user impersonation, using encoding of not, number format ets...

### How to define new feed

In the Joomla backend go to Extensions -> Plugins, list of all plugins will appear. Find "**Xml/csv/html/json exporter for VirtueMart**" and click on it. You will get to the page where you configure your feeds.

To add new feed click on "Add New Feed" button.

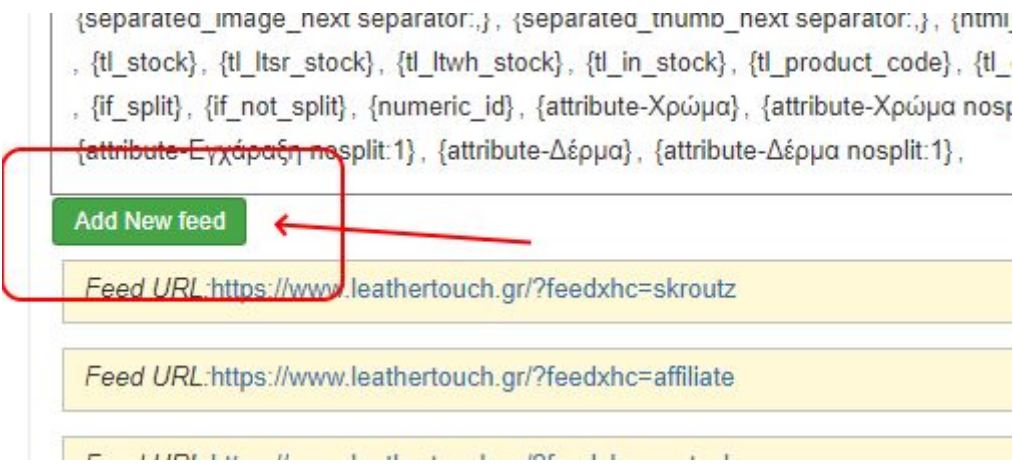

New feed configuration box will appear.

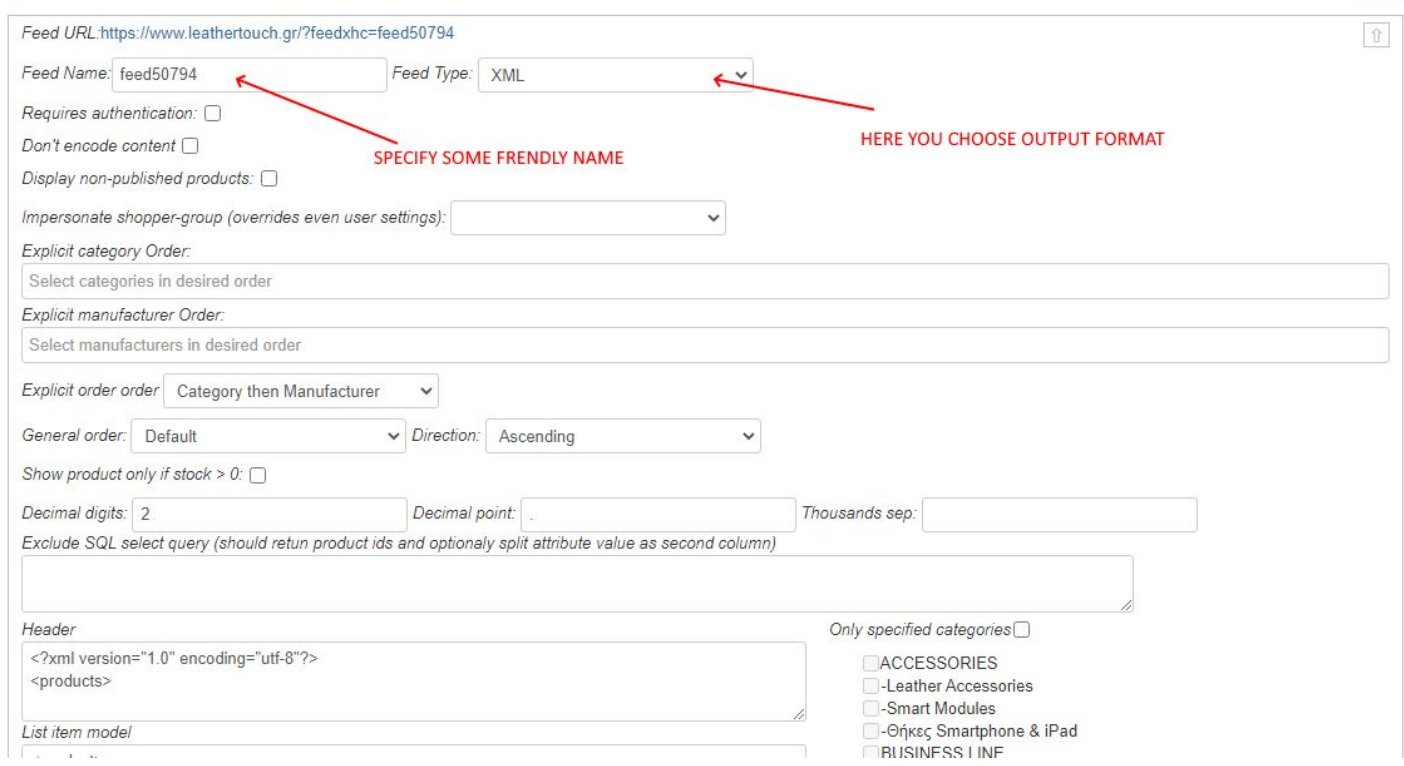

You should first give it some friendly name as the plugin will suggest some generic name like feed50794. Then choose the output format you would like. Based on the format you choose, the set of options may change. On top you will see the link. That will be the link to access the feed.

### FEED OPTIONS

**Requires authentication -** if checked users will have to be signed in io order of accessing feed

**Don't encode content -** if not checked content fields will be encoded. For example Δ would become Δ. If you want to keep the source as is you should check this.

**Display non-published products -** if checked unpublished product will not be omitted

**impersonate shopper-group**: if you want to get prices/discounts for products as a particular shopper group has you can select the shopper group here.

**Explicit category Order -** enables you to specify categories in order as you want to be presented. If other categories exist they will follow ones you specified here.

**Explicit manufacturer Order -** enables you to specify manufacturers in order as you want to be presented. If other categories exist they will follow ones you specified here.

**Explicit order order -** only determines if Explicit category Order has preference over Explicit manufacturer Order or reverse.

**General order -** choose product filed for general ordering. Will have preference after explicit order if defined.

**Direction -** direction of general order ascending or descending

**Show product only if stock > 0** - if checked product out of stock will be omitted

**Decimal digits -** specifies number of decimal digits to use when formatting numbers

**Decimal point -** specifies decimal separator to use when formatting numbers

**Thousands sep -** specifies thousands separator to use when formatting numbers

**Exclude SQL select query -** lets you write SQL query that returns virtuemart\_product\_id as first column. Virtuemart\_product\_id returned will be omitted from the result. You can use #\_\_ for table prefix macro wildcard.

#### WHEN format is XML or HTML or JSON

Final output is composed on Header + Items + Footer concatenation.

**Header -** enter here everything before repeating part of you document as you want it to be. You can not use product variables here!

**List item model -** this template will be repeated for each product included in output data.

**Footer -** enter here everything after repeating part of you document as you want it to be. You can not use product variables here!

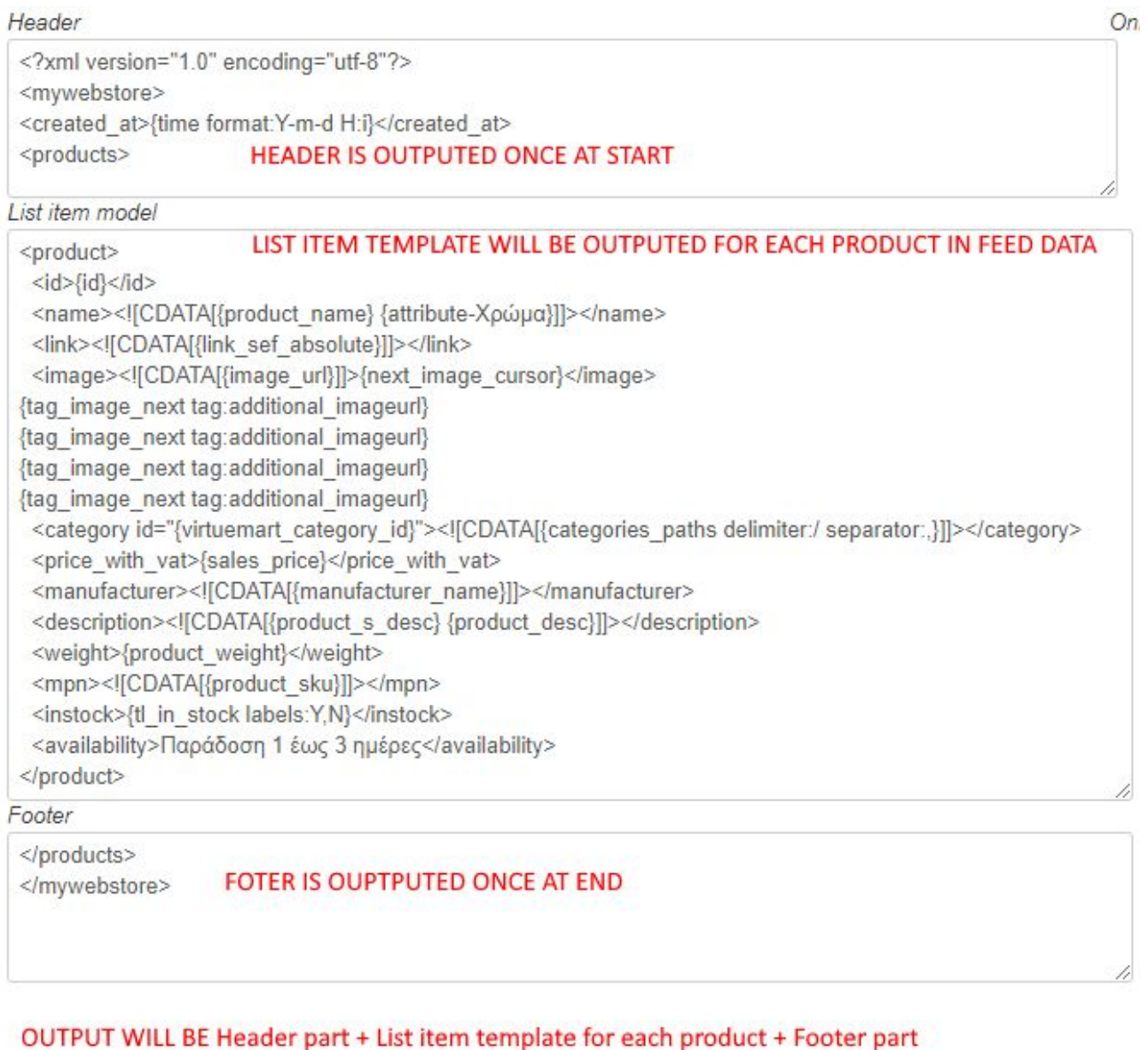

#### WHEN format is CSV

Final output is composed on Header + Rows concatenation.

**Header -** enter csv headers here. You can not use product variables here! **Fields -** enter templates for cell values. Each cell value may contain multiple variable calls of combination of static text and variable calls

**Only specified categories** - lets you specify by checking only particular categories to show

**Only specified manufacturer**s - lets you specify by checking only particular manufacturers to show

If you want to compose export data to be imported by some other shops that use variants you may **want records generated for each value of particular attribute , for example color.**

**Split product over attribute -** You can choose here the attribute you want to split the product into multiple records by here.

**Take different image based attribute values -** You can enter here part of the image name that corresponds to the attribute value. For example of color value may be red and image for it probably may contain red inside of it,

**Include original -** Besides splitting product my attribute values you may also want to include original record to serve as product row.

**Category replacement -** You can replace categories names using this option

After you configure your feed and save it will be available on its link. Link Can be found on the start of each feed configuration box.

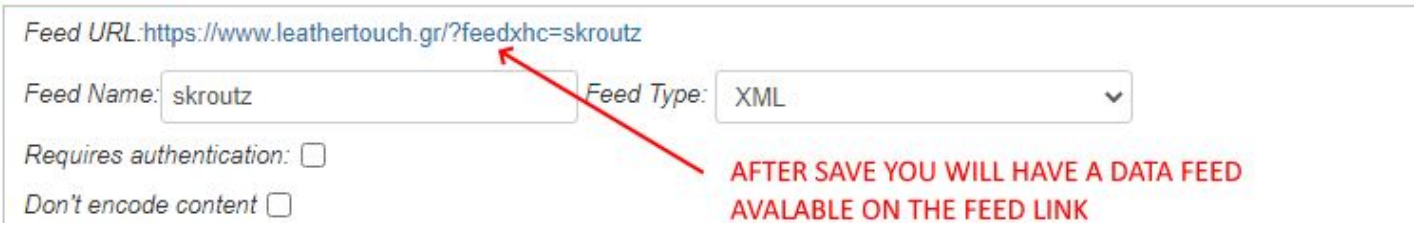